UDK 004:069.5(497.5 Pula):902/904 UDC

# **RAčUNALNO VOđENJE I OBRADA PRIMARNE MUZEJSKE DOKUMENTACIJE U ARHEOLOŠKOM MUZEJU ISTRE - OSNOVNI POSTUPCI TE NADZOR I UPRAVLJANJE NAZIVLJEM**

*Irena BURŠIĆ*

Stručni rad

Arheološki muzej Istre, Carrarina 3, Pula irka.bursic@gmail.com

Primljeno: 05.06.2009. Odobreno: 20.11.2009.

*Razvojem suvremene tehnologije nameće se potreba za modernizacijom procesa obrade građe unutar muzejskih ustanova. U skladu s tim Arheološki muzej Istre u Puli sustavno radi na procesu digitalizacije te računalnom vođenju i obradi muzejske dokumentacije u muzejskim informacijskim sustavima M++ i S++. U radu je pobliže opisan način korištenja baze podataka M++ za obradu primarne dokumentacije s naglaskom na važnost nadzora terminologije i razvoja programa usporedo s konstantnim pristizanjem materijala i rastućim brojem korisnika.*

**KLJUčNE RIJEčI:** *muzejska dokumentacija, M++, računalno vođenje dokumentacije, digitalizacija građe, baza podataka, kontrola nazivlja, hijerarhija pojmova, tezaurus*

#### **Uvod**

Neposredno nakon II. svjetskog rata, 1947. godine, otvaranjem Arheološkog muzeja Istre za javnost, u Muzeju se započinje sa prikupljanjem i obradom dokumentacijske građe. Još pedesetih godina započelo se sa vođenjem primarne i sekundarne dokumentacije pa su tako otvorene inventarne knjige predmeta, knjige

fotopozitiva i knjige fotonegativa te dosjei lokaliteta.

Usporedno s postupnim povećanjem broja zaposlenih i razvojem tehnologije, dokumentacija se sve više širi i razrađuje te se postiže visok stupanj obrađenosti građe. Tradicionalne metode dokumentiranja prilagođavaju se novim medijima uz istodobno uvođenje novih postupaka.

S vremenom se razvija težnja za organiziranim dokumentiranjem, međusobnom suradnjom i povezivanjem muzeja te podizanjem standarda u procesu dokumentiranja građe. Uvode se pravilnici o vođenju muzejske dokumentacije, a razvojem tehnologije digitalnih medija otvaraju se nove mogućnosti. Stalno pristizanje novih materijala zahtijeva efikasnu stručnu obradu, što jednostavniji postupak unošenja podataka, trajno i sigurno pohranjivanje te pristup unesenim podacima za daljnju obradu, proučavanje, zaštitu i izlaganje. U nastojanju da se uvede jedinstveni pristup vođenja i čuvanja muzejske dokumentacije neminovno se javlja potreba uvođenja informatizacije u proces dokumentiranja.

U skladu s tim, 2005. godine, Arheološki muzej Istre uvodi programski paket M++, koji od 1998. godine razvija tvrtka Link2 s ciljem informatizacije i pojednostavljivanja obrade građe. Struktura baze podataka programa M++ oblikovana je prema *CIDOC-ovim podatkovnim kategorijama - međunarodnim smjernicama za podatke o muzejskom predmetu*<sup>1</sup> te prema *Pravilniku o sadržaju i načinu vođenja muzejske dokumentacije o muzejskoj građi2* iz 2002. godine. Program je osmišljen na način da integrira primarnu, sekundarnu i tercijarnu dokumentaciju u jednu cjelinu, čime se omogućava djelotvornija obrada, pretraživanje, ispis, istraživanje i zaštita dokumentacije o muzejskoj građi.

S tim ciljem, od 2006. godine kontinuirano se provodi edukacija muzejskih stručnjaka radnim seminarima na kojima se naglašava potreba uvođenja i važnost informatizacije za svakodnevno obavljanje muzejske djelatnosti; predstavlja se način korištenja programa kako bi se eliminirale sve nejasnoće u vezi s radom u računalnoj bazi.

### **Baza podataka M++**

Ovaj integrirani muzejski informacijski sustav sastoji se od tri aplikacije. Aplikacija M++ služi za obradu primarne dokumentacije, S++ za obradu sekundarne dokumentacije, a K++ za obradu knjižnične građe. Krajnji cilj programskog paketa

<sup>1</sup> Međunarodne smjernice za podatke o muzejskom predmetu: CIDOC-ove podatkovne kategorije. // Vijesti muzealaca i konzervatora (prilog). 1-4(1999), str. 8.

<sup>2</sup> Pravilnik o sadržaju i načinu vođenja muzejske dokumentacije o muzejskoj građi. // Narodne novine. 108(2002).

je ujedinjavanje svih aplikacija kako bi se osigurala kompletna slika stanja muzejske građe.

Baza podataka M++ za obradu primarne dokumentacije prilagođena za Arheološki muzej Istre, podijeljena je na zbirke prema arheološkim odjelima, dakle na Prapovijesnu zbirku, Antičku zbirku i Srednjovjekovnu zbirku. Prema novom Statutu Arheološkog muzeja, također je u planu inkorporacija sljedećih novoosnovanih zbirki: Novovjekovna zbirka, Numizmatička zbirka i Zbirka podvodne arheologije.

Program je rađen u Microsoft Accessu te se koristi istoimenom bazom podataka, a u pripremi je i nova verzija programa koja će se koristiti bazom podataka MS SQL Server. Slikovne i druge datoteke koje se pridružuju zapisima primarne i sekundarne dokumentacije nalaze se na mrežnom disku, a namijenjene su spremanju crteža i fotografija koje se također pridružuju pripadajućim predmetnim karticama.

Prednost aplikacije M++ nad prijašnjim načinima rada jest u tome što se korištenjem računalne mreže omogućuje istovremeno nadopunjavanje muzejske dokumentacije od strane više korisnika. Svaki korisnik pristupa programu pomoću vlastite lozinke (ovisno o odgovornosti za pojedine zbirke) čime se osigurava od eventualnog gubitka podataka. Korisnik tako ima uvid u sve zbirke, no istovremeno može mijenjati samo one podatke za koje je odgovoran.

| Odabir zbirke: Srednjovjekovna zbi v v Johabir zapisa s inv. oznakom<br>$V$ $\Box$ $M$<br><b>张 Alati</b>                                                                                                    |                                                                                                    |
|----------------------------------------------------------------------------------------------------|----------------------------------------------------------------------------------------------------|
| ploča<br>Inventarna oznaka:<br>u<br>г<br>nepoznato<br>뗑<br>klesanje, vapnenac<br><b>AMI</b><br>$S-10$<br>$\blacktriangleright$<br>vidi opis!<br><b>Osyethe podatke</b><br>Zbirka:<br>49 x 34 cm, deb.: 10 cm<br>AMI. Pula<br>Srednjovjekovna zbirka<br>$\ddot{\phantom{1}}$<br>$\ddot{\sim}$<br>Tranutačni eminčtai: Ianidarii duarana V<br>S 10.JPG<br>1) Osnovni podaci 2) Materijal 3) Povijest 4) Upravljanje zbirkom 5) Nalazište Brzi upis<br>$\left  \left  \right  \right $ $\left  \left  \right  \right $ $\left  \right $ $\left  \right $<br>$1/0 - 1$   $H$   $H$   $X!$<br>$1/1 - \rightarrow$ $\rightarrow$ $\rightarrow$ $\rightarrow$<br>$H \left  1 \right $<br>$\mathbf{H}$ $\mathbf{H}$<br>Vrsta / naziv<br>Izrada<br>$\sim$<br>Ploča<br>v [ književni nazi v ]<br>Kultura.<br>$\checkmark$<br><b>Novi zapis</b><br>v [ književni nazi v ]<br>Vrijeme:<br>$\checkmark$<br>$\checkmark$<br>44<br>$1/0 - h$ H $H$<br>Razdoblie<br>$H$ $\vert$ $\vert$<br>$\mathbf{x}$<br>$1/1 \rightarrow H$ $\rightarrow$ $\mathbf{X}$<br>$H$ 4<br><b>Naslov</b><br>Pretrazivanje<br>Odlomak ploče ukrašen latinskim križem<br>$\oplus$<br>Opis predmeta<br>Ispisi<br>$1/0$ > $\mid$ H $\mid \rightarrow \mid$ XI<br>Pripadnost kulturi / i<br>$H$ $4$<br>Odlomak ploče ukrašen latinskim križem s blago<br>proširenim završecima krakova, Ispod horizontalnih<br>*<br>$\checkmark$<br>krakova su stilizirane palmete? (u vidu dva<br>istokračna trokuta). Bridovi su izžljebljeni.<br>Nadzor nazivlja<br>Tehnika:<br>Materiial:<br>$\checkmark$<br>klesanje<br>vapnenac<br>$\ddotmark$<br>š<br>$\checkmark$<br>$\overline{\mathbf{v}}$<br>$\checkmark$<br>deb.<br>$\checkmark$<br>$+1$<br>41<br>$\times$ 28<br>$\times$ 84.5<br><b>cm</b><br>v<br>٠<br>$\mathbf{1}$<br>kg<br>Br.kom:<br>Masa:<br>$\checkmark$<br>Nalazište:<br>nepoznato<br>$\ddot{\phantom{1}}$<br>耻<br>AMI. Pula<br>Stalni smještaj:<br>$\checkmark$<br>٠<br>Izlaz iz M++ | <b>Esza</b><br>띃<br>podataka<br>Eatt<br>мәі⊼<br><b>Modmig</b><br>Insert<br>Povećalo<br>Format<br>Exidez alueudox<br><b>Records</b><br><b>Tools</b><br><b>Wobnite</b><br>œ<br>Uvećana slika<br>djejE<br>$\mathbf{D}$<br>O Kataloška jednica<br>B |

**Sl. 1** *Izgled obrasca brzog upisa za predmetnu karticu S-10*

Baza je podijeljena u šest obrazaca:

- 1) Osnovni podaci sadrži vrstu predmeta, njegov opis, vrijeme nastanka
- 2) Materijal upisuje se materijal i tehnika izrade predmeta, eventualni napisi i oznake na predmetu te njegove dimenzije
- 3) Povijest navodi se literatura u kojoj je predmet publiciran, njegova uporaba u prošlosti, stanje predmeta te izložbe na kojima je izlagan
- 4) Upravljanje zbirkom ovdje se upisuju podaci o načinu prikupljanja, smještaju predmeta, te podaci o inventarizaciji
- 5) Nalazište navode se podaci o mjestu i načinu prikupljanja
- 6) Brzi upis ovo je polje naknadno dodano na zahtjev kustosa kako bi se ubrzao proces unosa podataka, a obuhvaća najvažnije podatke o nekom predmetu, dakle, vrstu i opis predmeta, razdoblje nastanka, materijal i dimenzije, nalazište i smještaj (Sl. 1).

Također treba napomenuti da je fotografija, odnosno crtež predmeta vidljiv bez obzira na to koji obrazac pregledavamo.

Po naputku Muzejskog dokumentacijskog centra u Zagrebu, prednost unosa u digitalni oblik ima novopristigla građa, dok se istovremeno kontinuirano u program uvodi građa iz postojećih inventarnih knjiga. Sam proces unosa postojeće

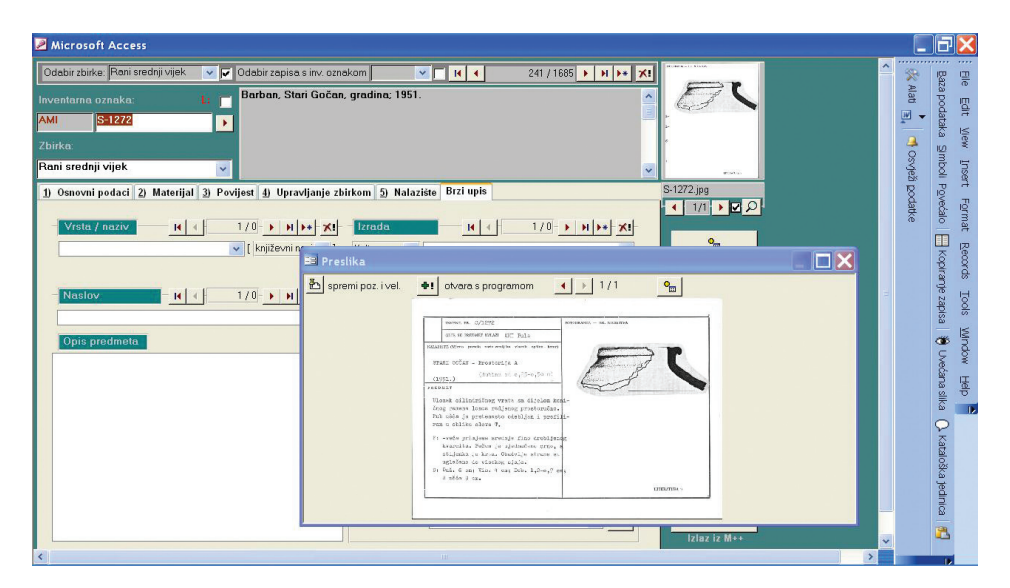

**Sl. 2** *Primjer preslike inventarnog kartona*

dokumentacije u digitalni oblik vrši se i izradom preslika postojećih inventarnih kartona (Sl. 2, 3). U prosincu 2008. zaključene su sve inventarne knjige Muzeja te se dalje nastavlja isključivo s digitalnom obradom dokumentacije.

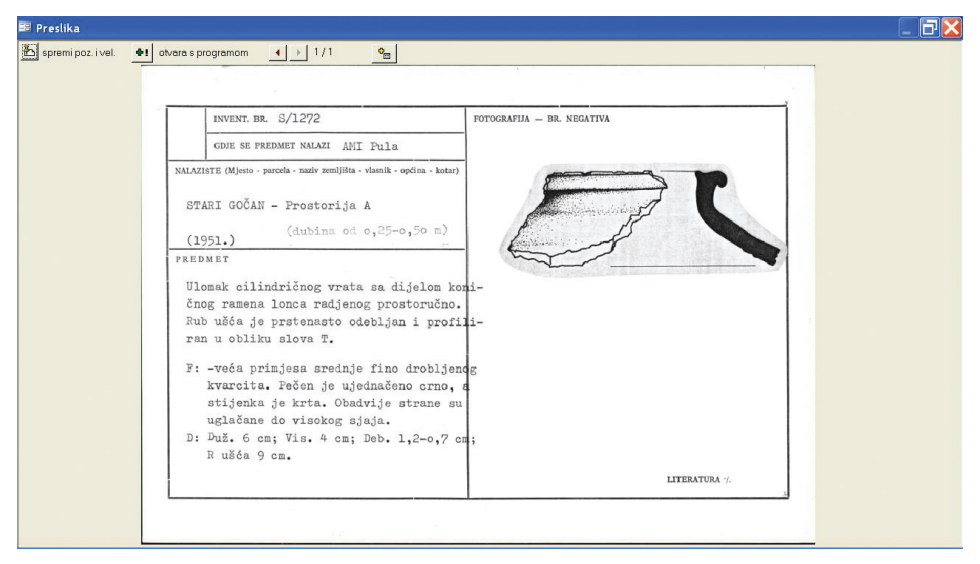

**Sl. 3** *Primjer uvećanog prikaza preslike inventarnog kartona*

## **Kontrola nazivlja**

Svaki novi pojam koji korisnik unese u bazu podataka snima se u terminološku tablicu. Dakle, kada se upiše pojam, program automatski ponudi korisniku mogućnost da se upisani pojam snimi (Sl. 4). Ukoliko korisnik prihvati tu mogućnost, pojam se sprema u tablicu za nadzor nazivlja (rječnik pojmova unutar baze M++) i svaki put kada se krene upisivati neki pojam, spušta se padajući izbornik s ponuđenim nazivima vezanim uz pojedina polja (Sl. 5).

Međutim, događa se da se prilikom bržeg unosa automatski odobri snimanje pojma, a da riječ nismo ispravno napisali (npr. *anfora* umjesto *amfora*), dakle program ostavlja mogućnost slučajne pogreške. Do nejasnoća dolazi i ako se koristi drugi izraz za isti pojam (*malter* ili *žbuka*), drugi redoslijed pisanja pojma i korištenje zareza ili drugih znakova (npr. kod lokaliteta *Barban, gradina* ili *gradina, Barban* ili *Barban - gradina* i sl.), razmak (*Franjevački samostan* ili *\_Franjevački samostan* ili *Franjevački\_ \_samostan*) i slično. Problem je u tome što nije potpuno jasno kakav točno upis određeno polje zahtijeva, čime program dopušta više od jedne

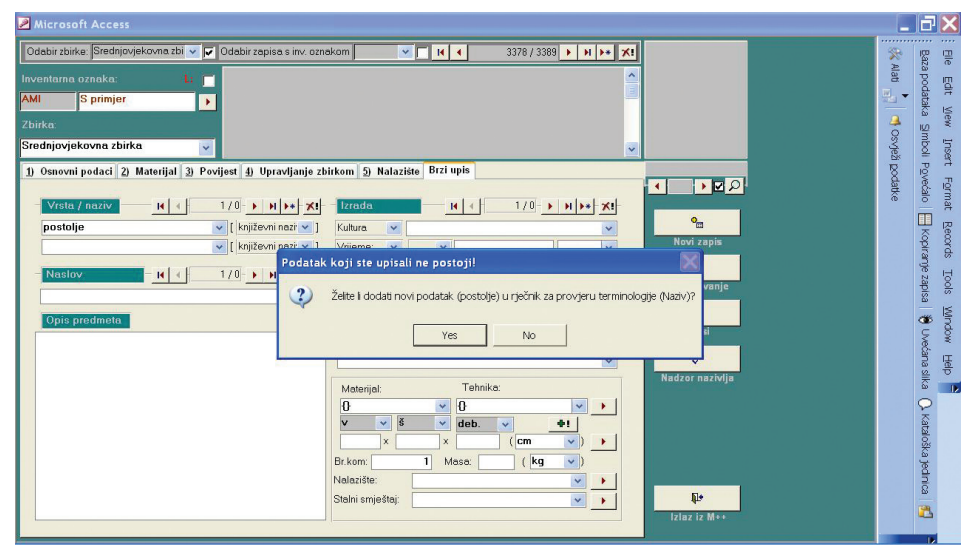

**Sl. 4** *Primjer upisa novog pojma koji još ne postoji u terminološkoj tablici*

mogućnosti prilikom upisivanja.

Svakodnevnim rastom broja korisnika raste i mogućnost pogrešaka te je zbog toga nužna izrada tezaurusa. Arheološki muzej Istre u suradnji s autorom programa radi na organizaciji unošenja podataka o građi, pa je tako u razvoju terminologija koja bi trebala smanjiti te s vremenom i eliminirati potencijalne nejasnoće.

Naravno, bilo bi manje mjesta za pogreške kada bi se postojeći nadzor nazivlja zaključao, o čemu se i razgovaralo, no zajedno s rastućim brojem predmeta, korisnika i novih saznanja, i sam rječnik programa se razvija i širi te bi tako nešto samo ograničilo program, a samim time i korisnika.

Iz svega navedenog može se zaključiti da program nije zamišljen kao gotov proizvod nego se tek kroz njegovo korištenje gradi i usavršava te postaje aplikacija koja će u konačnici omogućiti konzistentan proces obrade dokumentacije, nadzora informacija i osiguravanja zaštite podataka. Samim time očito je da je rad na tezaurusu zahtijevan i dugotrajan proces koji se razvija kroz tijek unosa građe jer se tek time dobiva slika o tome kako tezaurus treba izgledati.

Problem razvoja tezaurusa i klasifikacije je otprije poznat muzejskim stručnjacima, stoga je nužna međusobna suradnja u radu na ujednačavanju terminologije i načina rada što je posebno važno za specijalizirane muzeje. Ključni temelj za daljnji razvoj nazivlja u muzejima predstavlja *Dokumentacija i klasifikacija muzejskih i galerijskih* 

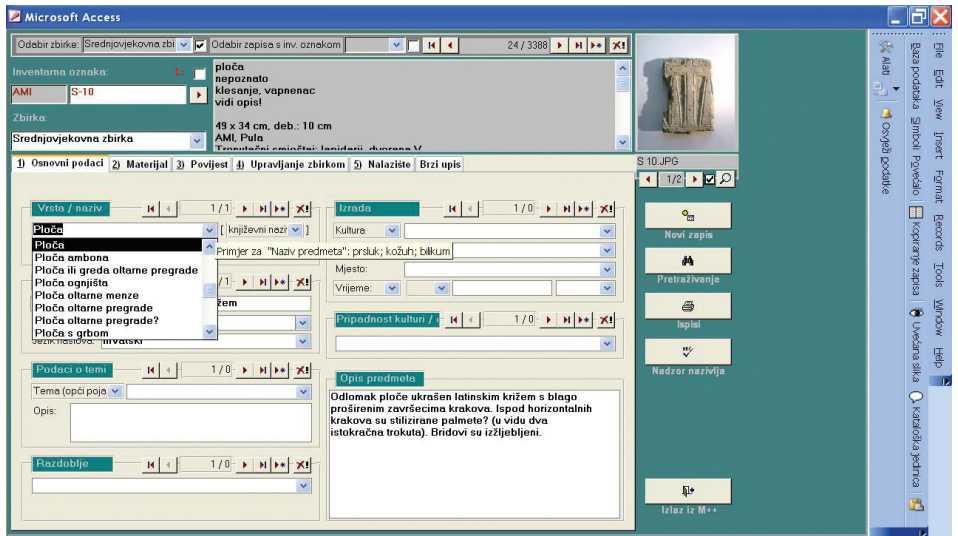

**Sl. 5** *Primjer upisa pojma korištenjem padajućeg izbornika*

*predmeta*<sup>3</sup> *,* objavljena 1987. godine u časopisu Muzeologija 25, a godina njenog objavljivanja upozorava nas na potrebu novih nadopuna i izdanja. Do pojave novih klasifikacija i tezaurusa preostaje nam razmjena iskustava u radu na stvaranju i uređivanju nazivlja.Na edukacijskim seminarima se spominje potreba i mogućnost da se problem terminologije riješi na višoj, matičnoj razini. Dok se ne pronađe potrebno rješenje, stručni djelatnici Arheološkog muzeja Istre radit će na tom problemu unutar ustanove, ali u suradnji s tvrtkom Link2 koja razvija program M++ te ostalim muzejima.

### **Nadzor nazivlja**

Terminološkoj tablici, odnosno nadzoru nazivlja, pristupa se dvostrukim klikom miša na polje za upis ili jednim klikom na polje *nadzor nazivlja* koje se nalazi na desnoj strani, ispod polja za fotografiju, gdje se zatim odabire željena tablica (*vrsta/ naziv* predmeta, *materijal*, *lokalitet* i ostalo). Nadzor nazivlja ima ključnu ulogu u kasnijem lakšem pristupu podacima.

U tablici se nalaze svi upisani pojmovi u programu, dakle sve što je svaki korisnik unio u predmetne kartice (zapise). Pored svakog pojma desno nalazi se broj korištenja

<sup>3</sup> Dokumentacija i klasifikacija muzejskih i galerijskih predmeta. // Muzeologija. 25(1987). Zagreb: Muzejski dokumentacijski centar, str. 117.

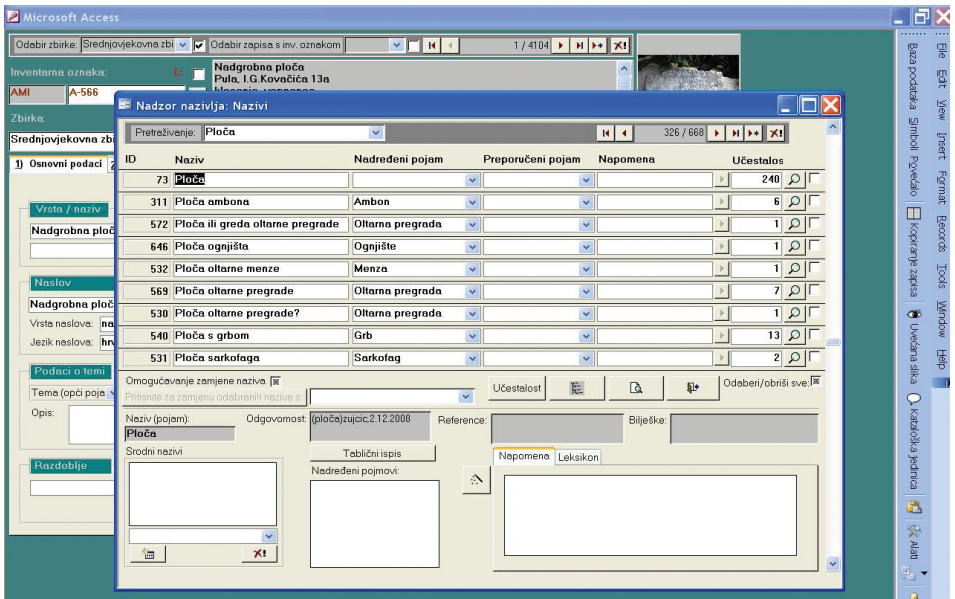

**Sl. 6** *Izgled nadzora nazivlja za polje vrsta/naziv*

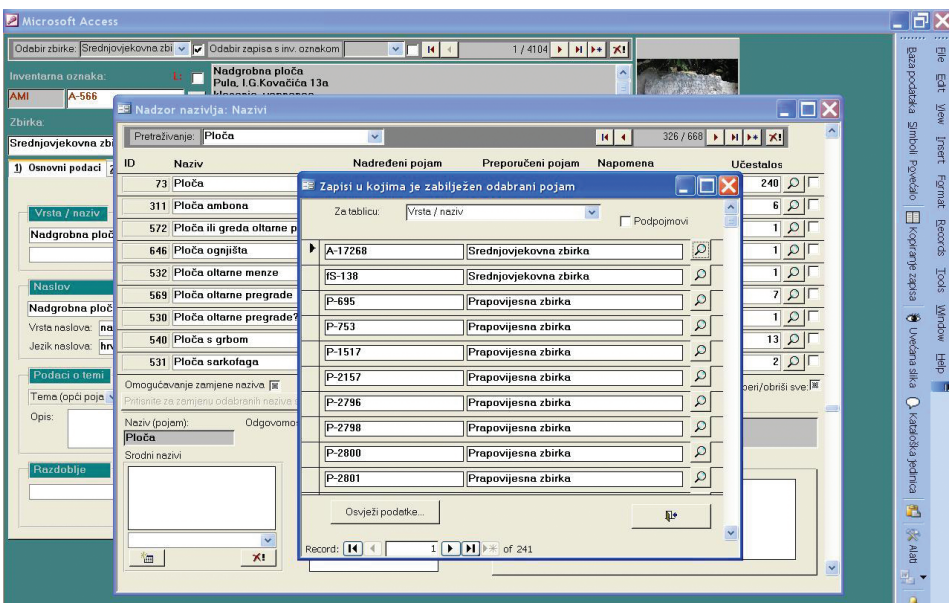

**Sl. 7** *Klikom na ikonu povećala dobivamo zapise u kojima se koristi pojam ploča s ikonom povećala za otvaranje željene kartice*

pojma te ikona povećala. Odabirom opcije *učestalost*, ažuriraju se podaci u tablici te se vidi točan broj puta koliko je određeni pojam korišten u zapisima dok se klikom na ikonu povećala omogućava pregled svih kartica, odnosno zapisa u kojima se pojam koristi.

Na sl. 6 vidljivo je da se pojam *ploča* pojavljuje u 240 zapisa. Odabirom ikone povećala pojavljuje se pregled zapisa u kojima se koristi pojam *ploča* (Sl. 7). Pored svakog zapisa ponovno se nalazi ikona povećala čijim se korištenjem automatski otvara odabrani zapis.

## **Hijerarhija pojmova**

U terminološkoj tablici postoji mogućnost dodavanja nadređenog pojma. U slučaju da se u programu javlja više izraza za isti predmet, lokalitet ili slično, ostale pojmove moguće je svrstati pod nadređeni pojam. Isto tako, razni dijelovi iste vrste predmeta podređuju se tom predmetu.

Na primjer, u polje *vrsta/naziv* predmeta na obrascu *Osnovni podaci* upisuje se podatak o tome na koju se vrstu predmeta opis odnosi. Tako, ako se radi o ulomku posude, ovdje korisnik upisuje da je vrsta predmeta *posuda*. Tek dalje u naslovu

|                                        | Odabir zbirke: Srednjovjekovna zbi v v Johabir zapisa s inv. oznakom | $~\vee$ $~\blacksquare$ $~\blacksquare$ $~\triangleleft$ |                              | $1/4104$ $\rightarrow$ $\mid$ $\mid$ $\mid$ $\rightarrow$ $\mid$ $\times$ $\mid$ |                     |                                                                                |  |
|----------------------------------------|----------------------------------------------------------------------|----------------------------------------------------------|------------------------------|----------------------------------------------------------------------------------|---------------------|--------------------------------------------------------------------------------|--|
| Inventarna oznaka:                     | Nadqrobna ploča<br>tr.<br>Pula, I.G.Kovačića 13a                     |                                                          |                              |                                                                                  | $\hat{\phantom{a}}$ |                                                                                |  |
| AMI<br>A-566<br>Zbirka:                | E Nadzor nazivlja: Nazivi                                            |                                                          |                              |                                                                                  |                     |                                                                                |  |
| Srednjovjekovna zbi                    | <b>Trbuh</b> amfore<br>Pretraživanje:                                | $\checkmark$                                             |                              |                                                                                  | $H$ $4$             | $479/668$ $\rightarrow$ $\rightarrow$ $\rightarrow$ $\rightarrow$ $\sim$       |  |
| 1) Osnovni podaci                      | ID<br>Naziv                                                          | Nadređeni pojam                                          |                              | Preporučeni pojam                                                                | Napomena            | <b>Učestalos</b>                                                               |  |
| Vrsta / naziv                          | 508 Trbuh posude                                                     | Posuda                                                   | $\checkmark$                 | $\checkmark$                                                                     |                     | $7\Omega$<br>$\mathbb{R}$                                                      |  |
| Nadgrobna ploč                         | 194 Trbuh zdjele<br>863 Trn kopče                                    | Zdjela<br>Kopča                                          | $\checkmark$<br>$\checkmark$ | $\checkmark$<br>$\checkmark$                                                     |                     | $1\Omega$<br>$\mathcal{V}$<br>3 <sup>1</sup><br>$\mathcal{Q}$<br>$\mathcal{V}$ |  |
|                                        | 658 Trokraki podložak                                                | Podložak                                                 | $\checkmark$                 | $\ddot{\mathbf{v}}$                                                              |                     | $\mathcal{Q}$<br>1<br>$\mathcal{V}$                                            |  |
| <b>Naslov</b>                          | 150 Tronožac                                                         |                                                          | v.                           | $\checkmark$                                                                     |                     | $2\Omega$<br>$\mathcal{V}$                                                     |  |
| Nadgrobna ploč                         | 615 Tubul                                                            |                                                          | $\checkmark$                 | $\checkmark$                                                                     |                     | $\Omega$<br>$\mathcal{V}$<br>$\vert$                                           |  |
| Opis predmeta                          | 567 Tubulatura                                                       |                                                          | Ÿ                            | $\ddotmark$                                                                      |                     | $\Omega$<br>$\mathbf{v}$<br>$\mathbf{1}$                                       |  |
| Nadqrobna ploča<br>desni rub, dolje li | 758 Tuljac                                                           |                                                          | v                            | $\ddot{\phantom{1}}$                                                             |                     | 3 <sup>1</sup><br>$\mathcal{Q}$<br>$\,$                                        |  |
|                                        | 70 Tuljac koplja<br>Omogućavanje zamjene naziva ja                   | Koplje                                                   | $\checkmark$                 | $\ddot{\phantom{1}}$                                                             |                     | $\Omega$<br>1 <sup>1</sup><br>Odaberi/obriši sve:                              |  |
|                                        | Pritisnite za zamjenu odabranih naziva s:                            |                                                          | $\checkmark$                 | 隐<br>Učestalost                                                                  | $\mathbb{R}$<br>Q+  |                                                                                |  |
|                                        | Odgovomost (trbuh<br>Naziv (pojam):<br><b>Trbuh posude</b>           | posude)zujcic, 2.12.200                                  | Reference:                   |                                                                                  | Bilješke:           |                                                                                |  |
|                                        | Srodni nezivi                                                        | Tablični ispis                                           |                              | Napomena Leksikon                                                                |                     |                                                                                |  |
|                                        |                                                                      | Nadređeni pojmovi:<br>Posuda                             | $\langle \cdot \rangle$      |                                                                                  |                     |                                                                                |  |
|                                        |                                                                      |                                                          |                              |                                                                                  |                     |                                                                                |  |
|                                        |                                                                      |                                                          |                              |                                                                                  |                     |                                                                                |  |
|                                        | 御<br>$\times$                                                        |                                                          |                              |                                                                                  |                     | Y                                                                              |  |
|                                        |                                                                      |                                                          |                              |                                                                                  |                     |                                                                                |  |

**Sl. 8** *Primjer nadređivanja pojma u terminološkoj tablici*

i opisu pobliže se definira o kakvoj se posudi radi, je li ukrašena, radi li se o više ulomaka i tako dalje.

Isto tako može se napisati *trbuh posude; ušće posude*; *ručka posude*, i slično*,* no tada je u terminološkoj tablici tom pojmu potrebno nadrediti pojam *posuda* (Sl. 8). Nadređenom se pojmu ponovo može staviti nadređeni pojam, pa će se tako pojmu *trbuh lonca* nadrediti pojam *lonac* kojem se pak može nadrediti pojam *posuda*. Na principu nadređivanja pojmova sastavlja se hijerarhija pojmova koja se može ažurirati u svakom trenutku, a smanjuje mogućnost da se prilikom pretraživanja izostavi neki predmet jer je drugačije napisan.

| Microsoft Access                                                                                                    |                                          |  |  |  |  |  |  |  |  |  |
|----------------------------------------------------------------------------------------------------|------------------------------------------|--|--|--|--|--|--|--|--|--|
| Odabir zbirke: Rani srednji vijek<br>v v dabir zapisa s inv. oznakom<br>$\vee$ $\Gamma$<br>137 / 1685 ▶   и   ⊁ +   ж!<br>$H$ $4$                                   | 띃                                        |  |  |  |  |  |  |  |  |  |
| Dno posude<br>Inventarna oznaka:<br>ы<br>Barban, Stari Gočan, gradina; sistematsko istraživanje; 1951.; B. Bačić<br>AMI<br>$S-1129$                                 |                                          |  |  |  |  |  |  |  |  |  |
| BE Nadzor nazivlja: Materijali<br>Zbirka:                                                                                                    | Baza podataka<br><b>View</b>             |  |  |  |  |  |  |  |  |  |
| Pretroživanje: malter<br>$H$ $4$<br>23/53 $\rightarrow$ $\rightarrow$ $\rightarrow$ $\rightarrow$<br>$\checkmark$<br>Rani srednji vijek                             | Smboll Powedio<br><b>Insert</b>          |  |  |  |  |  |  |  |  |  |
| Nadređeni pojam<br>Preporučeni pojam<br>Napomena<br>ID<br>Materijal<br><b>Učestalos</b><br>1) Osnovni podaci<br>47 klorit                                           |                                          |  |  |  |  |  |  |  |  |  |
| $\checkmark$<br>$\left\vert \cdot\right\rangle$<br>$\checkmark$<br>68 kositar<br>$\checkmark$<br>$\,$<br>$\checkmark$                                               | Format<br>$3$ $\Omega$ $\Gamma$<br>$Q$ 0 |  |  |  |  |  |  |  |  |  |
| Materiiali i tehni<br>215<br>7 kost<br>$\,$ $\,$<br>$\checkmark$<br>$\checkmark$                                                                                    | $\Omega$                                 |  |  |  |  |  |  |  |  |  |
| Dijelovi:<br>51 krečniak<br>$\vee$ vapnenac<br>$\checkmark$<br>$\mathcal{V}$<br>cjelina                                                                             | esidez a(ueudo)<br>Records<br>$\Omega$   |  |  |  |  |  |  |  |  |  |
| ٠<br>$69$ $\Omega$<br>4 kremen<br>$\mathcal{V}$<br>$\ddot{\phantom{1}}$<br>$\ddot{\phantom{1}}$                                                                     |                                          |  |  |  |  |  |  |  |  |  |
| $185$ $\circ$<br>13 kvarcit<br>$\ddot{\phantom{0}}$<br>$\checkmark$<br>$\mathcal{V}$                                                                                | $\underline{\text{2000}}$                |  |  |  |  |  |  |  |  |  |
| 49 molter<br>$\vee$ žbuka<br>$\rightarrow$<br>$\checkmark$                                                                                                    | <b>MODUM</b><br>$1$ $\Omega$             |  |  |  |  |  |  |  |  |  |
| 案<br>63 metal<br>$\checkmark$<br>$\mathcal{V}$<br>$\checkmark$<br>kera<br>$\mathcal{P}$                                                                             | <b>V</b> Ovećana slika<br>$2 \Omega $    |  |  |  |  |  |  |  |  |  |
| 67 mjed<br>metal<br>$\checkmark$<br>$\checkmark$<br>$\mathbf{b}$<br>Izmjena opisa                                                                                   | <b>GBE</b><br> Q                         |  |  |  |  |  |  |  |  |  |
| Omoqućavanje zamjene naziva [<br>Odaberi/obriši sve:<br>旧<br>Q.<br>r.<br>Učestalost<br>Dijelovi i kompo<br>$\checkmark$<br>Pritisnite za zamjenu odabranih naziva s | $\blacksquare$<br>$\varphi$              |  |  |  |  |  |  |  |  |  |
| Kom.:<br>1D<br>Naziv (pojam):<br>Odgovornost<br>Reference<br>Bilješke:<br>Opis:                                                                                     | Kataloška jednica                        |  |  |  |  |  |  |  |  |  |
| malter<br>$\mathcal{P}$<br>Srodni nazivi<br>Tablični ispis<br>Napomena Leksikon                                                                                     |                                          |  |  |  |  |  |  |  |  |  |
| Nadređeni pojmovi:<br><b>Omament</b><br>$\langle \cdot \rangle$                                                                                                    |                                          |  |  |  |  |  |  |  |  |  |
|                                                                                                    |                                          |  |  |  |  |  |  |  |  |  |
|                                                                                                    | ð                                        |  |  |  |  |  |  |  |  |  |
|                                                                                                    | de Alat                                  |  |  |  |  |  |  |  |  |  |
| $\mathbf{x}$<br>個                                                                                                    | $\ddot{\phantom{0}}$<br>4,               |  |  |  |  |  |  |  |  |  |
|                                                                                                    | a                                        |  |  |  |  |  |  |  |  |  |

**Sl. 9** *Primjer preporučivanja pojma u terminološkoj tablici*

Drugi je način eliminiranja pogrešno upisanih pojmova opcija preporučeni pojam, odnosno odabrani osnovni pojam koji će se koristiti umjesto ostalih pojmova. Tu opciju program dopušta samo pod uvjetom da se pogrešno upisani pojam već ne koristi u zapisima, o čemu program obavještava korisnika. Ukoliko se pojam već koristi, prije preporučivanja pojma prvo ga treba obrisati iz zapisa u kojima se koristi. Dakle, ako se u polju materijali istovremeno koristi i pojam *žbuka* i pojam *malter*, a želja je da se koristi isključivo pojam *žbuka*, prvo treba provjeriti koristi li se pojam

*malter* u zapisima. To se provjerava klikom na ikonu povećala koja omogućava prikaz svih zapisa gdje se koristi pojam *malter*. Pojam se tada u svim zapisima zamjenjuje pojmom *žbuka*, te se u nadzoru nazivlja pod preporučeni pojam desno od pojma malter upisuje pojam *žbuka* (Sl. 9). Ukoliko pojam nije zapisan na kartici, u tablicu nazivlja na lijevoj strani treba upisati pojam u nepreporučenom obliku i zatim se u polje preporučeni pojam (desno) upisuje željeni, odnosno pravilan unos.

Tako ako korisnik u obrascu Materijali, pokuša u polje *materijali* upisati *malter*, program će ga upozoriti da je preporučeni pojam *žbuka* i odmah ga zamijeniti njime (Sl. 10). Isti postupak moguće je ponoviti za bilo koji pojam u bilo kojem polju za upis podataka, pod uvjetom da za to polje postoji terminološka tablica tj. da se radi o polju s padajućom listom.

| Microsoft Access                                                                                                    | FI X                                                                                                    |
|----------------------------------------------------------------------------------------------------|----------------------------------------------------------------------------------------------------|
| Odabir zbirke: Srednjovjekovna zbi v v Johabir zapisa s inv. oznakom<br>3378 / 3389 ▶   H   ▶   x! <br>$  \cdot  $ $ $ $ $ $ $ $ $ $ $ $ $                                                                                                    | 믕                                                                                                    |
| Inventarna oznaka:<br>ŧ.<br>п<br><b>AMI</b><br>S primjer<br>$\blacktriangleright$<br>Zbirka:<br>Srednjovjekovna zbirka<br>$\ddot{\phantom{0}}$<br>$\ddot{\phantom{1}}$<br>1) Osnovni podaci 2) Materijal 3) Povijest 4) Upravljanje zbirkom 5) Nalazište Brzi upis<br>R<br>$\left  \cdot \right $<br>$1/1 \rightarrow  N $ $\rightarrow$ $ \times $<br>Mjere<br>$1/0^-$ >   H   + $\mathsf{X}$  <br>Materijali i tehnike<br>$H$ $4$<br>$F = H$<br>$\mathbf{Q}_{\mathbf{m}}$<br>Za dio: cjelina<br>Dijelovi:<br>$0$ cm<br>$\vee$ cjelina<br>$\checkmark$<br>$\checkmark$<br>$\checkmark$<br><b>Novi zapis</b><br>Tehnike<br>cjelina<br>Materijali<br><b>Microsoft Office Access</b><br>两<br>$\sqrt{\frac{1}{2}}$ malter<br>$\vee$ 0<br>$\ddotmark$ | <b>小头的</b><br>Baza podataka<br>Eatt<br>吗<br><b>Mew</b><br><b>Company podatke</b><br>Smboll Povećalo<br>Insert<br>Format<br>El Kopiranje zapisa<br><b>Records</b><br><b>Tools</b> |
| Pretraživanje<br>$\sqrt{\frac{1}{10}}$<br>$\vee$ 0<br>$\ddot{\mathbf{v}}$<br>Preporučeni termin je:<br>žbuka<br>马<br>$\checkmark$<br>ОK<br><b>Ispisi</b><br>$\mathcal{P}$<br>5<br>$1/0^ \rightarrow$ $\left  \right $ $\rightarrow$ $\left  \right $ $\times$ $\left  \right $<br>Natpisi i oznake<br>$\mathbf{R}$<br>Izmjena opisa                                                                                                    | M Uvećana slka<br><b>MODUM</b><br>優                                                                                                    |
| Nadzor nazivlja<br>Tekst:<br>Prijevod:<br>区<br>Dijelovi i komponente<br>1 Dij./komp.<br>Kom.:<br>$\mathbf{0}$<br>Opis:<br>$\mathcal{O}$<br>Vrsta:<br>$\checkmark$<br>Jezik:<br>$\ddot{\phantom{1}}$<br>Ornament<br>Tehnika:<br>×.<br>Opis:<br>Q.<br>Smještaj:<br>v.<br>Izlaz iz M++                                                                                                    | $\overline{\phantom{a}}$<br>C Kataloška jednica   1                                                                                                    |

**Sl. 10** *Primjer kako funkcionira preporučeni pojam prilikom upisivanja podataka*

Izgled hijerarhije pojmova (Sl. 11) za određeno polje upisa sa svim nadređenim i podređenim pojmovima može se vidjeti ukoliko se u nazivlju odabere opcija *hijerarhija pojmova*, desno od opcije *učestalost* (nacrtano je kao stablo grananja). Pojmovi su prikazani abecednim redom. Usporedo s povećanjem obima baze podaci će se ažurirati, a ovako je u svakom trenutku moguće pregledati izgled dosad sređene hijerarhije.

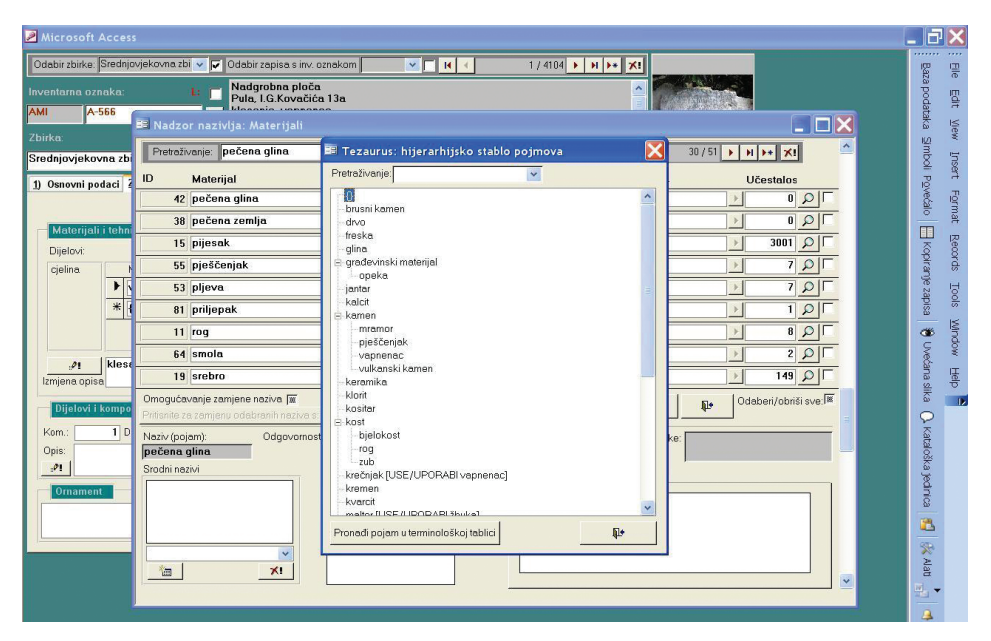

**Sl. 11** *Izgled hijerarhijskog stabla pojmova za materijale*

#### **Dosadašnji napori u stvaranju tezaurusa u Arheološkom muzeju Istre**

Osim prije spomenute hijerarhije vrste/naziva predmeta i materijala, u tijeku je i izrada hijerarhije pojmova unutar tezaurusa za vremensko razdoblje (Sl. 12), pa su tako već postojeći zapisi za razdoblja inkorporirani u naknadno sređenu hijerarhiju pojmova i to na način da su, u suradnji s kustosima, kao nadređeni pojmovi postavljena osnovna razdoblja, odnosno zbirke Arheološkog muzeja Istre, *Prapovijest*, *Antika* i *Srednji vijek*, kojima su zatim dodijeljena podrazdoblja. Hijerarhija je prilagođena građi i razdobljima kojima se bave kustosi Muzeja, pa se tako *Prapovijest* dijeli na *kameno* i *metalno doba*, *Antika* je podijeljena po stoljećima od kraja 1. stoljeća prije Krista do kasne antike, dok se *Srednji vijek* dijeli na *rani*, *razvijeni* i *kasni srednji vijek*. Dalje se pod njih stavljaju pripadajuća podrazdoblja, odnosno datacije. Važno je ponovo napomenuti da se hijerarhijsko stablo pojmova niže abecednim redom, a ne kronološkim slijedom samih perioda (datacija).

Što se tiče lokaliteta, unutar Arheološkog muzeja Istre dogovoreno je da se lokalitet piše od šireg prema užem pojmu, odvojeno zarezom (Sl. 13). Dakle, *Barban,* 

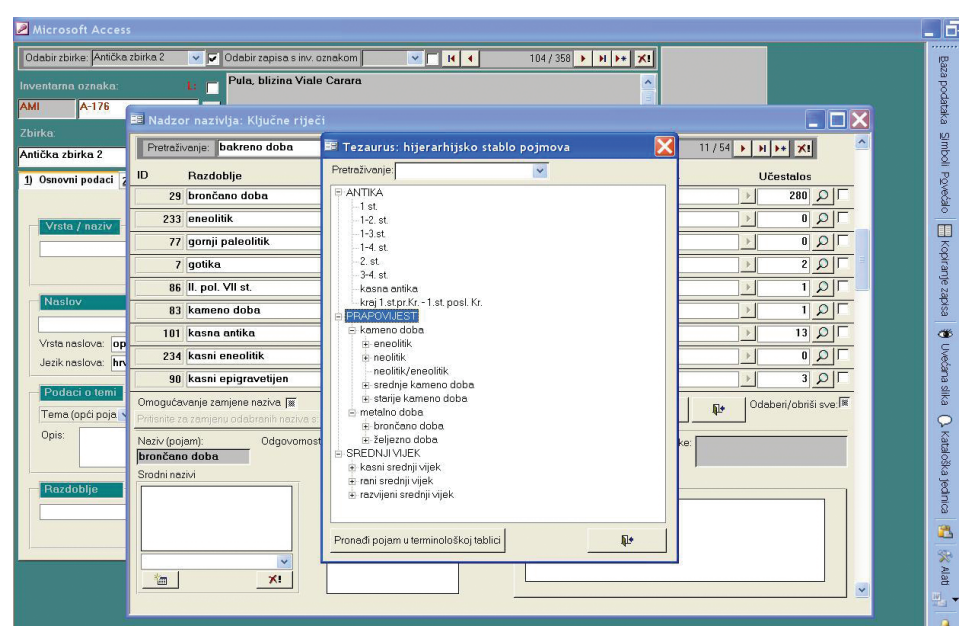

**Sl. 12** *Izgled hijerarhijskog stabla pojmova za razdoblja*

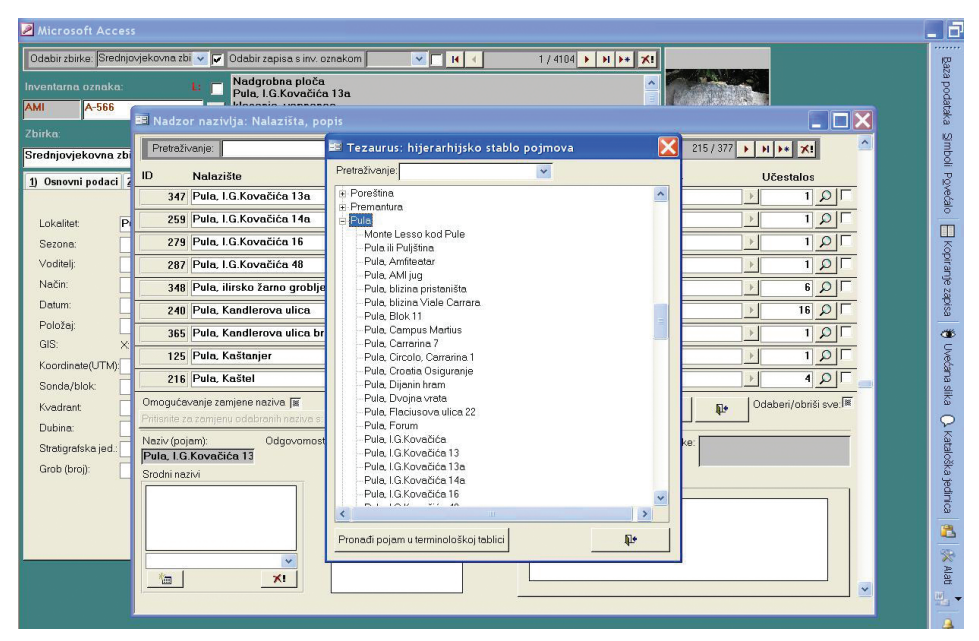

**Sl. 13** *Izgled hijerarhijskog stabla pojmova za nalazište*

*gradina* (nadređeni pojam *Barban*) ili *Pula, Amfiteatar* (nadređeni pojam *Pula*). Veliki problem bio je kako pisati crkve, i kako razlučiti da li se, kad je u pitanju ime sveca, radi baš o crkvi ili lokalitetu. Stoga ako je u pitanju crkva, piše se na sljedeći način: *Pula, Sv. Ivan od Nimfeja, crkva* (nadređeni pojam *Pula*); *Betiga, Sv. Andrija, crkva* (nadređeni pojam *Betiga*), i tako dalje, kako bi se naglasilo da se radi o crkvi. Bitno je ponovo napomenuti da je izrada tezaurusa u tijeku te da se radi o dugotrajnom i zahtjevnom procesu.

Po već navedenom principu prilikom pretraživanja lokaliteta *Pula*, ako se uključi opcija podređenih pojmova program će izlistati sve podređene pojmove, odnosno sve lokalitete koji se nalaze u Puli.

### **Brisanje/zamjena pojmova u tezaurusu**

 U tablici nazivlja pojam se može i obrisati iz tezaurusa. Ukoliko se želi obrisati pojam, potrebno je pristupiti terminološkoj tablici i mišem kliknuti na željeno polje te ga obrisati klikom miša na polje *x!* desno gore. Opcija je dopuštena samo ako se pojam već ne koristi u zapisima, na što će program korisnika i upozoriti (Sl. 14), inače ga je potrebno prethodno obrisati iz svih zapisa gdje god se koristi.

 Također, pojam je u tablici nazivlja moguće zamijeniti drugim pojmom, no to će isto tako utjecati na sve predmetne kartice gdje je taj pojam upisan. Ako npr.

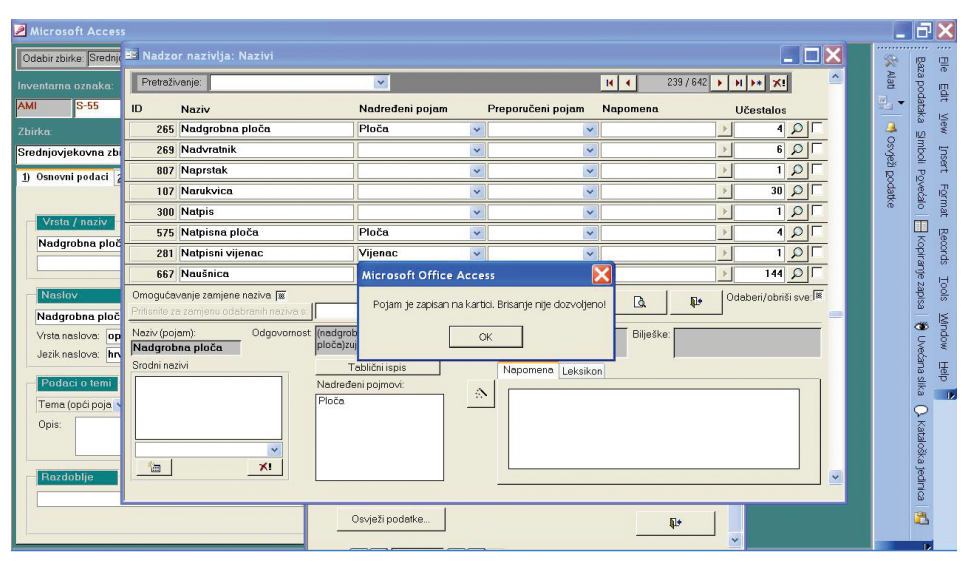

**Sl. 14** *Pokušaj brisanja pojma koji se koristi u zapisima*

umjesto *posuda* u tablici nazivlja korisnik napiše *tronožac*, na svim će predmetnim karticama na mjestu gdje je pisalo *posuda* sada pisati *tronožac*. Dakle, iako korisnik ne može mijenjati podatke u zbirkama za koje nije odgovoran, ipak ih može mijenjati unutar tezaurusa, što opet utječe na sve postojeće zapise.

Upravo se zbog takvih situacija pojavila ideja o zaključavanju tezaurusa, no kako se tezaurus stalno nadograđuje to nije bilo moguće. Umjesto toga postoji samo mogućnost da se u tablici nazivlja pod polje *odgovornost* vidi tko je odgovoran za brisanje i izmjenu naziva, te koji je naziv ili oblik naziva prije bio unesen. Svakako se prije pokušaja brisanja preporučuje ažurirati podatke odabirom opcije *učestalost* te zatim klikom na ikonu povećala provjeriti da li se termin negdje koristi.

### **Pretraživanje**

Za brži i jednostavniji pristup podacima, program nudi opciju pretraživanja. Korisnik, ovisno o potrebama, sam bira između dva načina pretraživanja. Prvi je *jednostavno pretraživanje* (Sl. 15), gdje imamo već zadane stavke po kojima pretražujemo (uz mogućnost promjene tek nekoliko njih) i *složeno pretraživanje* (Sl. 16), gdje se korisniku ostavlja sloboda da sam napiše po kojim stavkama želi pretraživati. Sada se pokazuje važnost već prije navedene mogućnosti nadređivanja pojmova. Prilikom pretraživanja svakog pojma postoji mogućnost da program prikaže i sve podređene

|           |                                                                  | Microsoft Access      |                         |                                  |                |                                                                              |                               |                     |                                             |                      |                                    |                       | m                                  |
|-----------|------------------------------------------------------------------|-----------------------|-------------------------|----------------------------------|----------------|------------------------------------------------------------------------------|-------------------------------|---------------------|---------------------------------------------|----------------------|------------------------------------|-----------------------|------------------------------------|
|           |                                                                  | Odabir z E Upiti      |                         |                                  |                |                                                                              |                               |                     |                                             |                      | L IOIX                             |                       | Baza<br>쁳                          |
| Inventar  | <b>张 Alat</b><br>Jednostavno pretraživanje Složeno pretraživanje |                       |                         |                                  |                |                                                                              |                               |                     |                                             |                      | Eatt                               |                       |                                    |
| AMI       |                                                                  | Zbirka:               |                         | Srednjovjekovna z v V Autor/St v |                |                                                                              | $\checkmark$                  | Lokalitet:          | $\triangledown$ M                           | Tablični sa slikom   | $\checkmark$                       | 편                     | podataka                           |
| Zbirka    |                                                                  |                       | Vrsta/naziv: stup       |                                  | v v Materijal: |                                                                              | $\checkmark$                  | Oblik nabave        | $\mathbf{z}$                                |                      |                                    |                       | <b>View</b>                        |
| Srednjov  |                                                                  | Naslov:               |                         |                                  | Tehnika:       |                                                                              | $\checkmark$                  | <b>V</b> SD zapisa: | $\checkmark$                                | Pretraži<br><b>M</b> | Obriši upit<br>$\sigma_{\text{m}}$ |                       | <b>Insert</b>                      |
| $1)$ Osno |                                                                  | Tema (o) v            |                         | $\sim$ $\blacksquare$            | Od:            | $\ddot{\phantom{0}}$                                                         | $\overline{\phantom{a}}$      | Stanje:             | $\vee$<br>$\blacksquare$                    | Ispisi               | Povratak                           | <b>Coye's</b> podatke | Smboll Powedalo                    |
|           |                                                                  | Razdoblje             |                         | $\triangledown$ M                | Do:            | $\ddotmark$                                                                  | $\checkmark$                  | Stalni smji v       | Franjevački san v                           | 马                    | $\Psi$                             |                       | Format                             |
|           | Vrs                                                              |                       | Inv. br./ Zbirka / Smj. | Naziv / Naslov predmeta          |                | $\overline{v}$                                                               | Izrada / Materijali i tehnike |                     | Mjere / Izložbe                             | 26 zapiso            |                                    |                       | Œ                                  |
| ploč      |                                                                  | $S-20$<br>Ω           |                         | stup                             |                | $\hat{\phantom{a}}$<br>$\checkmark$                                          |                               |                     | cjelina: v=57 cm, š=20 cm                   |                      | ▲                                  |                       | <b>Records</b><br>Koptranje zapisa |
|           |                                                                  | œ                     | Srednjovjekovna zbir    | Stup oltarne menze od vapnenca   |                | - cjelina (vapnenac, klesanje)                                               |                               |                     |                                             |                      |                                    | <b>Iools</b>          |                                    |
| Odla      | Nas                                                              | $\oplus$              | Franjevački sam         |                                  |                |                                                                              |                               |                     |                                             |                      |                                    |                       |                                    |
| Vrsta     |                                                                  | S-96<br>ρ             |                         | stup<br>Pregradni stup           |                | $\hat{\phantom{a}}$<br>$\ddot{\mathbf{v}}$<br>- cjelina (vapnenac, klesanje) |                               |                     | cjelina: v=78 cm, š=18 cm,<br>$deb = 31 cm$ |                      |                                    |                       | <b>MODUM</b><br>$\sigma$           |
|           | Jezik<br>Po                                                      | con                   | Srednjovjekovna zbir    |                                  |                |                                                                              |                               |                     |                                             |                      |                                    |                       |                                    |
|           |                                                                  | 6                     | Franjevački sam         |                                  |                |                                                                              |                               |                     |                                             |                      |                                    |                       | Uvećana slika<br>哥                 |
| Tem       |                                                                  | S-140<br>$\mathbf{Q}$ |                         | stup                             |                | $\hat{\phantom{a}}$<br>$\checkmark$                                          |                               |                     | cjelina: v=73 cm, š=19 cm,<br>$deb = 12 cm$ |                      |                                    |                       | $\overline{D}$                     |
| Opis      |                                                                  | 幽                     | Srednjovjekovna zbir    | Pregradni stup                   |                | - cjelina (vapnenac, klesanje)                                               |                               |                     |                                             |                      |                                    |                       |                                    |
|           |                                                                  | $\oplus$              | Franjevački sam         |                                  |                |                                                                              |                               |                     |                                             |                      |                                    | C Kataloška jednica   |                                    |
|           | Raz                                                              | $S-144$<br>Q          |                         | stup                             |                | $\hat{\phantom{a}}$<br>$\checkmark$                                          | Suradnik                      |                     | cielina: v=145 cm, pr.=30 cm                |                      |                                    |                       |                                    |
|           |                                                                  | ю                     | Srednjovjekovna zbir    | Stup od mramora                  |                |                                                                              | - cjelina (mramor, klesanje)  |                     |                                             |                      |                                    |                       |                                    |
|           |                                                                  | $\triangleq$          | Franjevački sam         |                                  |                |                                                                              |                               |                     |                                             |                      |                                    |                       | Ä                                  |
|           |                                                                  | S-156<br>$\Omega$     |                         | stup                             |                | $\boldsymbol{\lambda}$                                                       |                               |                     | cjelina: v=162 cm, pr.=35 cm                |                      |                                    |                       |                                    |

**Sl. 15** *Primjer jednostavnog pretraživanja*

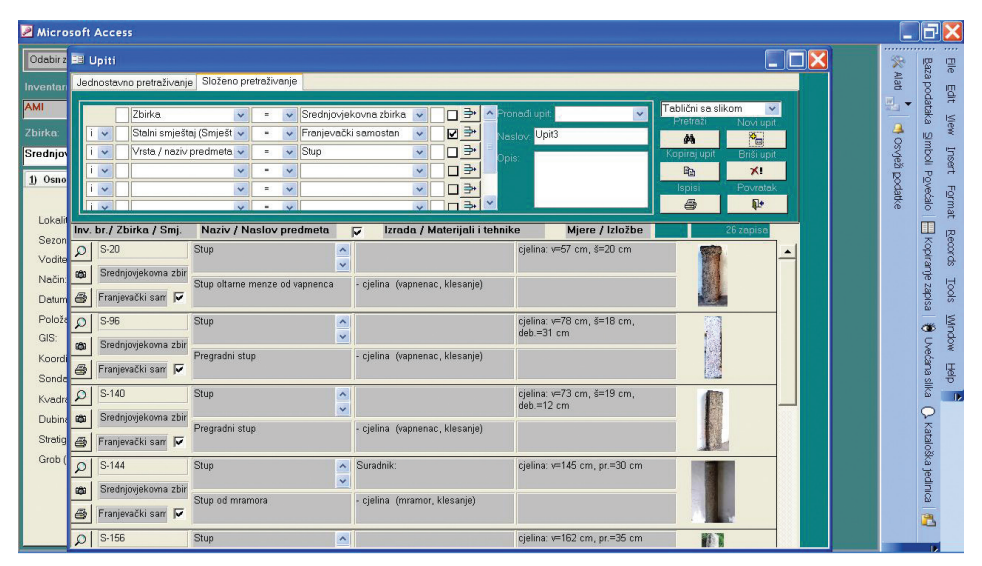

**Sl. 16** *Primjer složenog pretraživanja*

pojmove, i to tako da se klikne mišem na prazni kvadratić koji se nalazi desno od pojma. U kvadratu će se pojaviti kvačica, što znači da je aktivirana opcija uključivanja svih podređenih pojmova, čime se osigurava kompletan ispis podataka.

## **Zaključak**

 Danas se muzejska dokumentacija poput same muzejske građe smatra kulturnim dobrom, što samo potvrđuje važnost njene uloge unutar muzejske djelatnosti. Digitalizacijom dokumentacije omogućava se njena zaštita budući da se u tom slučaju izvornik pohranjuje u adekvatnom prostoru, dok digitalne kopije preuzimaju ulogu izvornika u smislu korištenja, distribucije i dostupnosti podataka.

S obzirom na to da postoji određeni strah od gubitka podataka, još se preferira tradicionalna metoda vođenja dokumentacije. Upravo se zbog toga vrši edukacija i osposobljavanje muzejskih stručnjaka za rad u programu.

Razvojem programa otvaraju se daljnje mogućnosti rada u njemu. Ipak, osnovna zamjerka programu jest prevelika sloboda prilikom unosa podataka, kao i veliki broj stavki koje obuhvaćaju podatke koji su nepoznati ili ne odgovaraju vrsti predmeta koji se upisuju, stoga se nastoji program uskladiti s potrebama vođenja dokumentacije u specijaliziranoj arheološkoj ustanovi. Omogućavanjem unosa isključivo potrebnih podataka bitno bi se olakšao rad u programu i povećala efikasnost upisa. Jedan korak

u tom smjeru bilo je uvođenje brzog upisa, dodatnog obrasca koji sadrži najnužnije podatke o predmetu na jednom mjestu, a nastavlja se s daljnjim rješavanjem problematike tezaurusa i mogućnosti programa.

Arheološki muzej Istre može se pohvaliti visokim stupnjem dokumentiranosti građe. Od pedesetih godina 20. stoljeća nadalje, proces dokumentacije muzejske građe uvelike se razvio u težnji da se olakša pregled i obrada rastućeg broja podataka o predmetima. Imajući na umu da je stvaranje i održavanje muzejske dokumentacije od ključnog značenja za muzejsku struku, i dalje će se nastojati u radu na prilagođavanju programa potrebama Muzeja, nastavljajući s razmjenom znanja i iskustava, osposobljavanjem radnika za rad u programu i suradnjom s ostalim muzejima, kako bi se dobio što kvalitetniji i sigurniji program za obradu i vođenje dokumentacije.

## **LITERATURA**

- Dokumentacija i klasifikacija muzejskih i galerijskih predmeta. // Muzeologija. 25(1987). Zagreb: Muzejski dokumentacijski centar
- Međunarodne smjernice za podatke o muzejskom predmetu: CIDOC-ove podatkovne kategorije. // Vijesti muzealaca i konzervatora (prilog). 1-4(1999)
- Pravilnik o sadržaju i načinu vođenja muzejske dokumentacije o muzejskoj građi. // Narodne novine. 108(2002).

#### SAŽETAK

## **RAčUNALNO VOđENJE I OBRADA PRIMARNE MUZEJSKE DOKUMENTACIJE U ARHEOLOŠKOM MUZEJU ISTRE - OSNOVNI POSTUPCI TE NADZOR I UPRAVLJANJE NAZIVLJEM**

## *Irena* BURŠIĆ

Razvojem suvremene tehnologije javlja se potreba za modernizacijom procesa dokumentiranja građe unutar muzejskih ustanova. Arheološki muzej Istre u Puli sustavno radi na procesu digitalizacije i obrade dokumentacije programskim paketom M++ za katalogiziranje muzejskih predmeta i vođenje muzejske dokumentacije. Ovaj se rad pobliže bavi jednim segmentom paketa, točnije aplikacijom M++ koja služi za obradu primarne dokumentacije, s naglaskom na problematiku terminologije.

Budući da program ostavlja dosta slobode prilikom unosa pojmova, otežava se kasnije pretraživanje, odnosno pristup podacima, što je i svrha uvođenja programa. Stoga je nužna izrada tezaurusa koji bi pomogao ujednačiti terminologiju te osigurao kvalitetnu razmjenu podataka ne samo unutar pojedine ustanove povezivanjem svih aplikacija programa u jedinstveni sustav podataka, već i među muzejima.

Naglasak je stavljen na važnost održavanja edukacijskih seminara na kojima se sudionike obučava radu u spomenutoj bazi podataka, razmjenjuju se iskustva u njezinu korištenju i obradi podataka o građi te njenu prilagođavanju kako potrebama pojedine vrste građe, tako i potrebama svake pojedine muzejske ustanove.

#### **SUMMARY**

## **COMPUTER DATA PROCESSING AND MANAGEMENT OF PRIMARY LEVEL DOCUMENTATION IN THE ARCHAEOLOGICAL MUSEUM OF ISTRIA - MAIN STEPS AND TERMINOLOGY MANAGEMENT**

#### *Irena* BURŠIĆ

The development of modern technology prompts the need for modernisation of documentation process within museum institutions. Archaeological Museum of Istria in Pula is currently working on systematic digitalisation and processing of documentation by using the M++ program package for cataloguing museum materials and managing museum documentation. This paper focuses on one particular segment of the package, the application for processing data from primary level documentation, emphasizing the problem of terminology that appears in the process.

Too much choice in data input makes later object searching and data access rather difficult. Since easier data access is the main goal of the program, there is an undisputed need for the realization of thesaurus that would help unify the terminology used and ensure high quality data exchange not just within particular institution by integrating all program applications into a unique data system, but also between museums.

The paper stresses the importance of educational seminars teaching its participants how to work in the mentioned database and transmit their personal experiences in digital data processing, as well as the need for adjusting the program to the needs of specific museum material and particular museum institution.